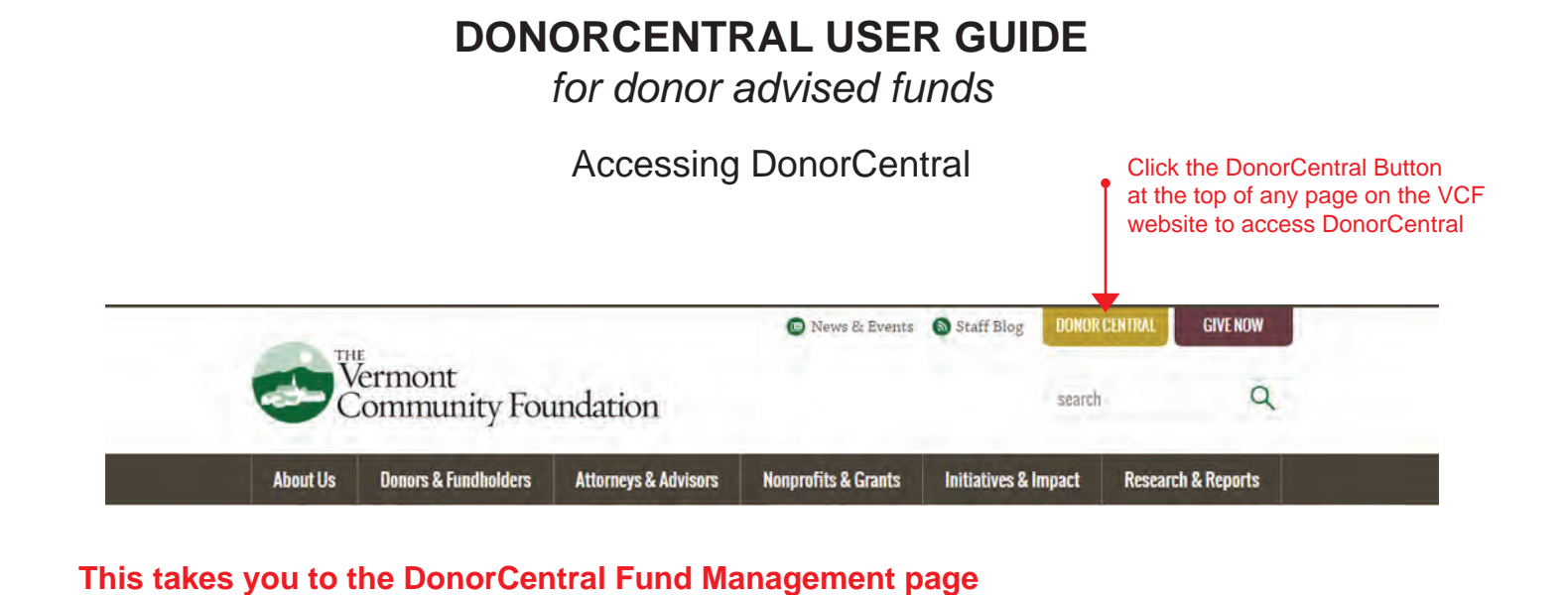

# DonorCentral - Online Fund Managment

- > Why Work With Us?
- > Who Works With Us
- > Accidental Philanthropists
- > Advising Generations
- > A Legacy Preserved
- > A Love of Learning  $\geq$  An Old Soul
- 
- > A St. Johnsbury Gem

DonorCentral provides 24/7 online access to your charitable fund at the Vermont Community Foundation. It enables you to securely access information any time that's convenient for you.

Click on the plus (+) sign below to access DonorCentral information for your fund type.

Click the plus (+) sign to expand and see information

**Donor Advised Funds** 

All Other Funds (nonprofit, scholarship, designated, and discretionary)

### Here is the expanded view you will see:

# DonorCentral - Online Fund Managment

> Why Work With Us?

- > Who Works With Us
	- > Accidental Philanthropists
	- > Advising Generations
	- > A Legacy Preserved
	- > A Love of Learning
	- $>$  An Old Soul
	- > A St. Johnsbury Gem
	- > Building Community > Deepening Connections
	- > In Tune With Their Giving
	- > Libraries: the Lifeblood of the Community
	- > Open Curiosity
	- > Stowe Rescue Squad
- > Remembering Senator **Gannett**
- > The Kingdom Supporting<br>the Kingdom
- > Inspiration, Conserved
- > A Different Path
- > The Sport for a Lifetime

DonorCentral provides 24/7 online access to your charitable fund at the Vermont Community Foundation. It enables you to securely access information any time that's convenient for you.

Click on the plus (+) sign below to access DonorCentral information for your fund type.

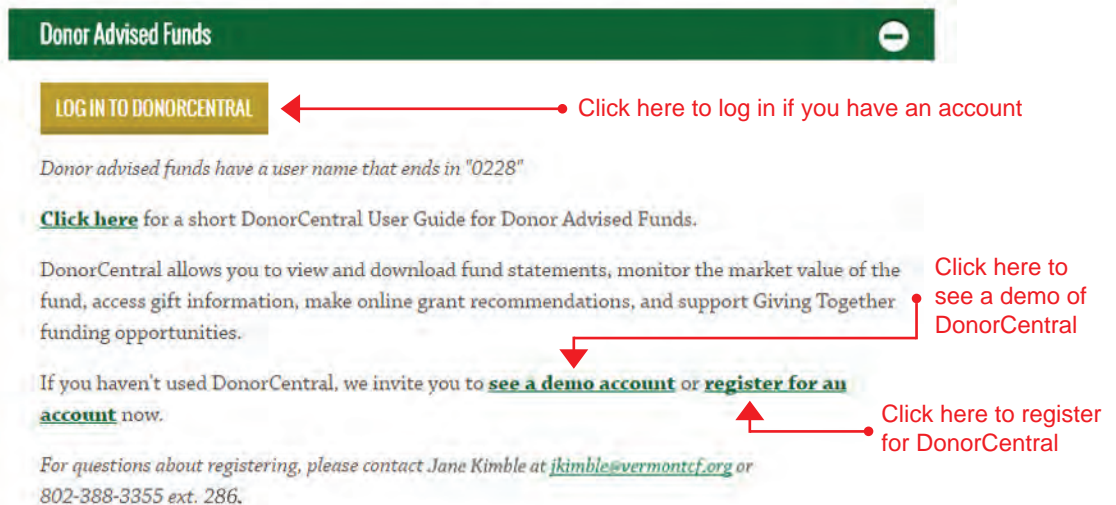

# DonorCentral Homepage

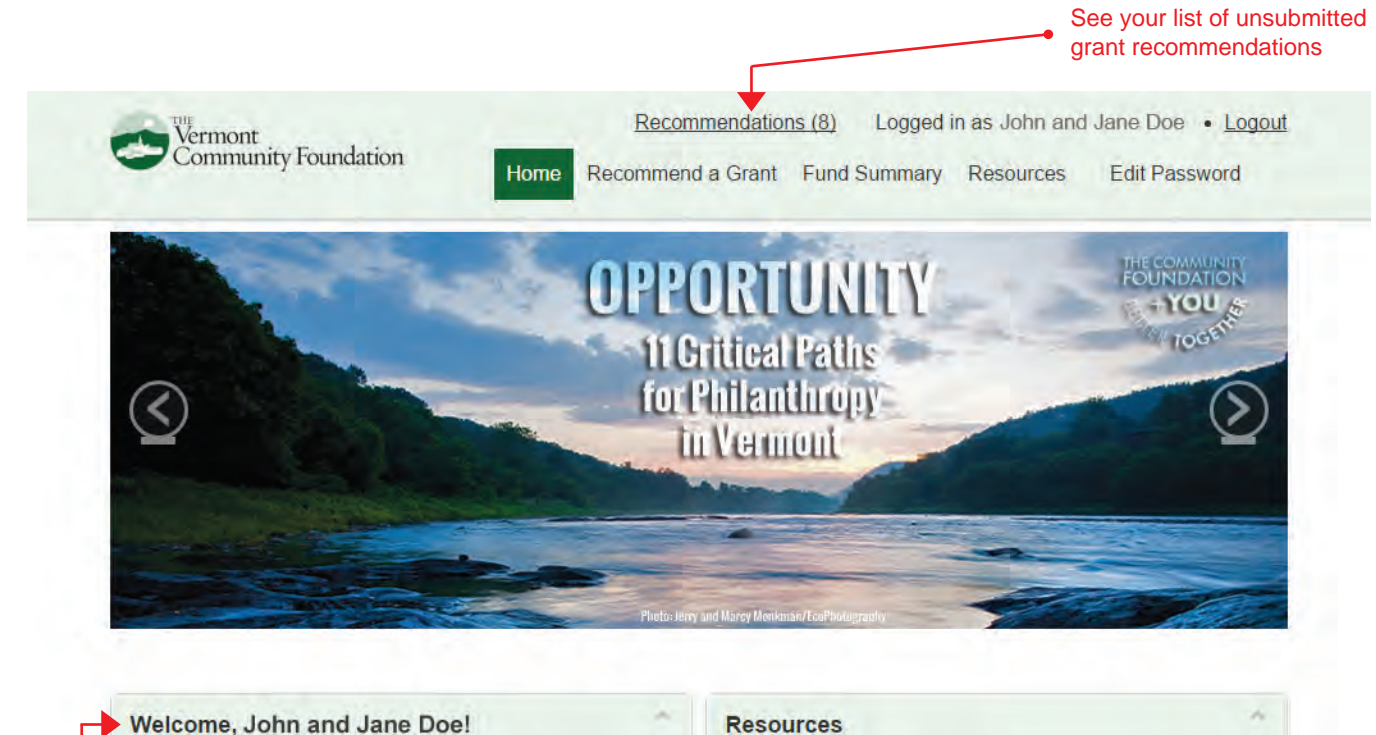

Messages from the Foundation

#### Welcome, John and Jane Doe!

New Giving Together opportunities have been posted! You can make grants in the Giving Together section at the bottom of this page.

22nd at the Shelburne Museum from 3:30 - 7:00 p.m.

### • Frequently Asked Questions (FAQ)

- · Investments & Publications · Giving Together Overview
- $\bullet$ **Contact Us**
- Save the Date! Our Annual Meeting is on Thursday, September

#### **Fund Summary**

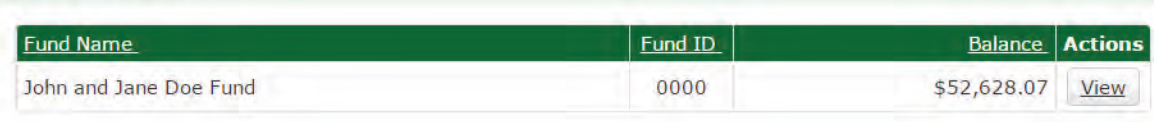

View your fund activity

10 most recent grantees

#### **Recent Grantees**

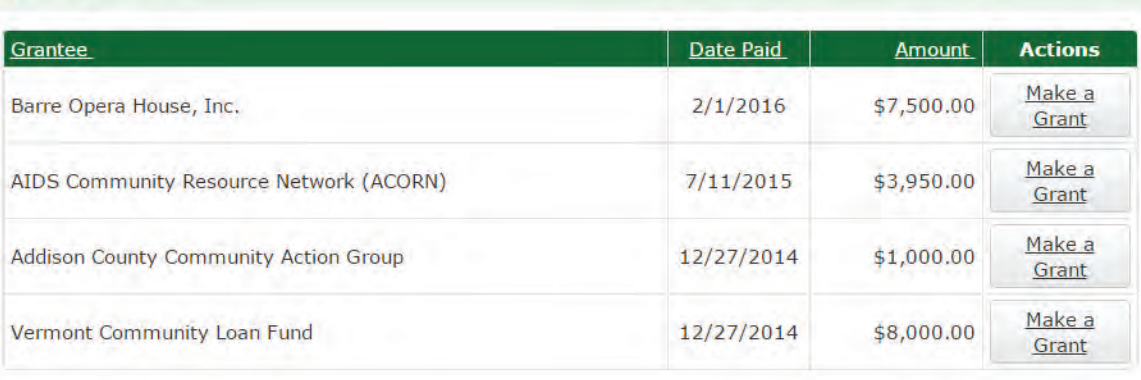

# **Giving Together**

This section will be visible when funding opportunities are available

**Small and Inspiring Innovations and Collaborations** 

# 3 Ways to Make a Grant Recommendation

#1

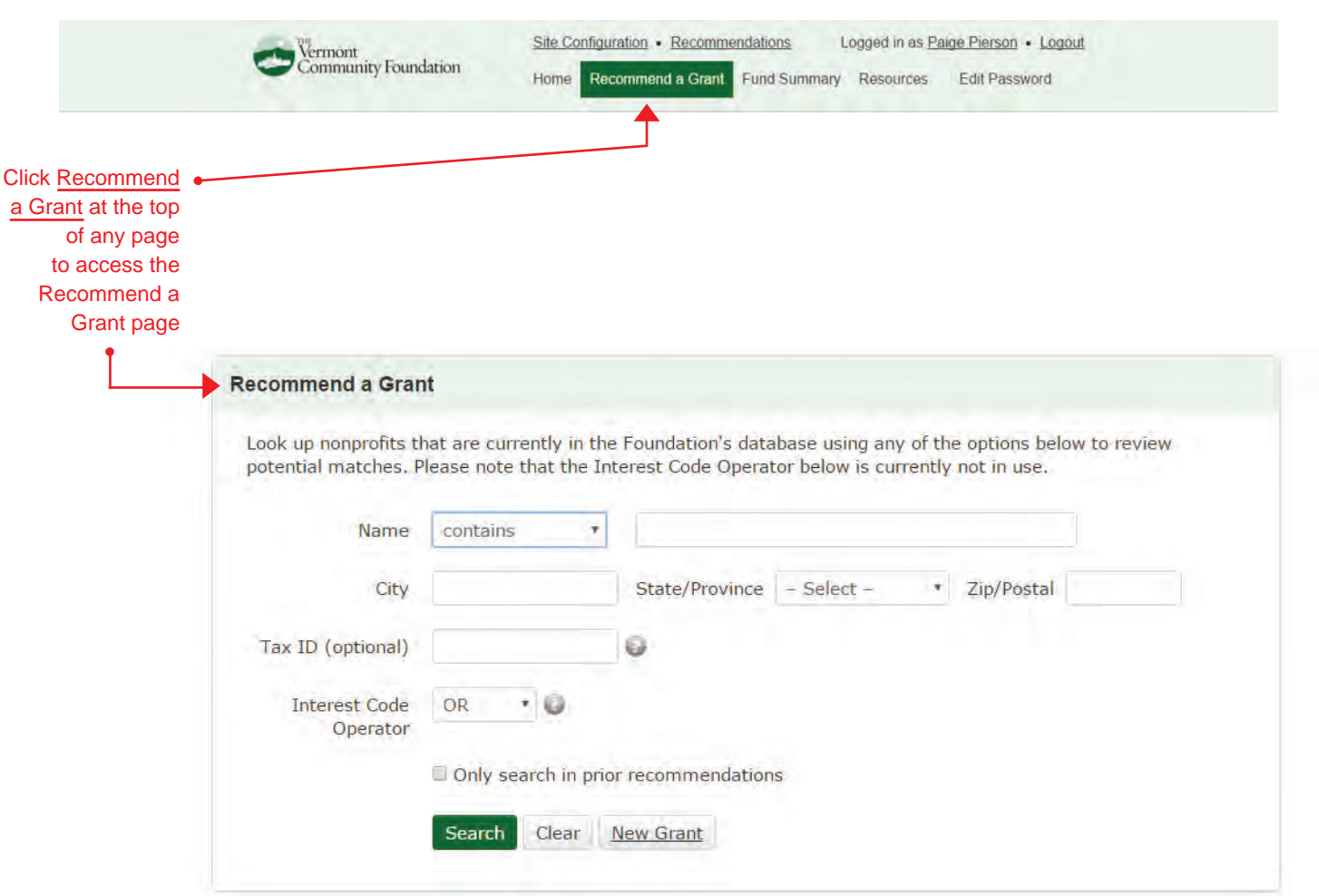

# 3 Ways to Make a Grant Recommendation (continued)

#### This is the Recent Grantee section of the Homepage #2 **Recent Grantees** Date Paid **Actions** Grantee **Amount** Make a Barre Opera House, Inc. 2/1/2016 \$7,500.00 Grant Make a AIDS Community Resource Network (ACORN)  $7/11/2015$ \$3,950.00 Grant Make a Addison County Community Action Group 12/27/2014 \$1,000.00 Grant Click Make Make a Vermont Community Loan Fund 12/27/2014 \$8,000.00 a Grant to Grant access the Grant Recommendation Form for the desired grantee **Grant Recommendation Form** PLEASE NOTE: The required fields in this form have been auto-populated based on the information in our search database. Please review and edit the fields to reflect your current recommendation. Fields with an asterisk (\*) are required. John and Jane Doe Advisor(s)  $*$ Funding Source \* John and Jane Doe Fund Organization Addison County Community Action Group (HOPE) Name<sup>\*</sup> PLEASE NOTE: Advised grant minimum is \$250, unless otherwise noted. Amount \* 1000 ø Grant Purpose \* - 0 **Fund and Advisor** Fund and Advisor NAMED with Advisor address Recognition in Grant Letters<sup>\*</sup> Please read and agree to the conditions below. AGREED CONDITIONS: I attest that these recommendations do not represent the payment of any legally enforceable pledge or other financial obligation on behalf of the advisor(s), and that no tangible benefit, goods or services were received by any donor or advisor connected with the Fund, their family members, or entities controlled by aforesaid persons. I understand grant approval rests with the Vermont Community Foundation, whose charge it is to see that all distributions are within the legal parameters of advised fund grantmaking.  $\blacksquare$  I agree  $\blacksquare$  I do not agree

## 3 Ways to Make a Grant Recommendation (continued)

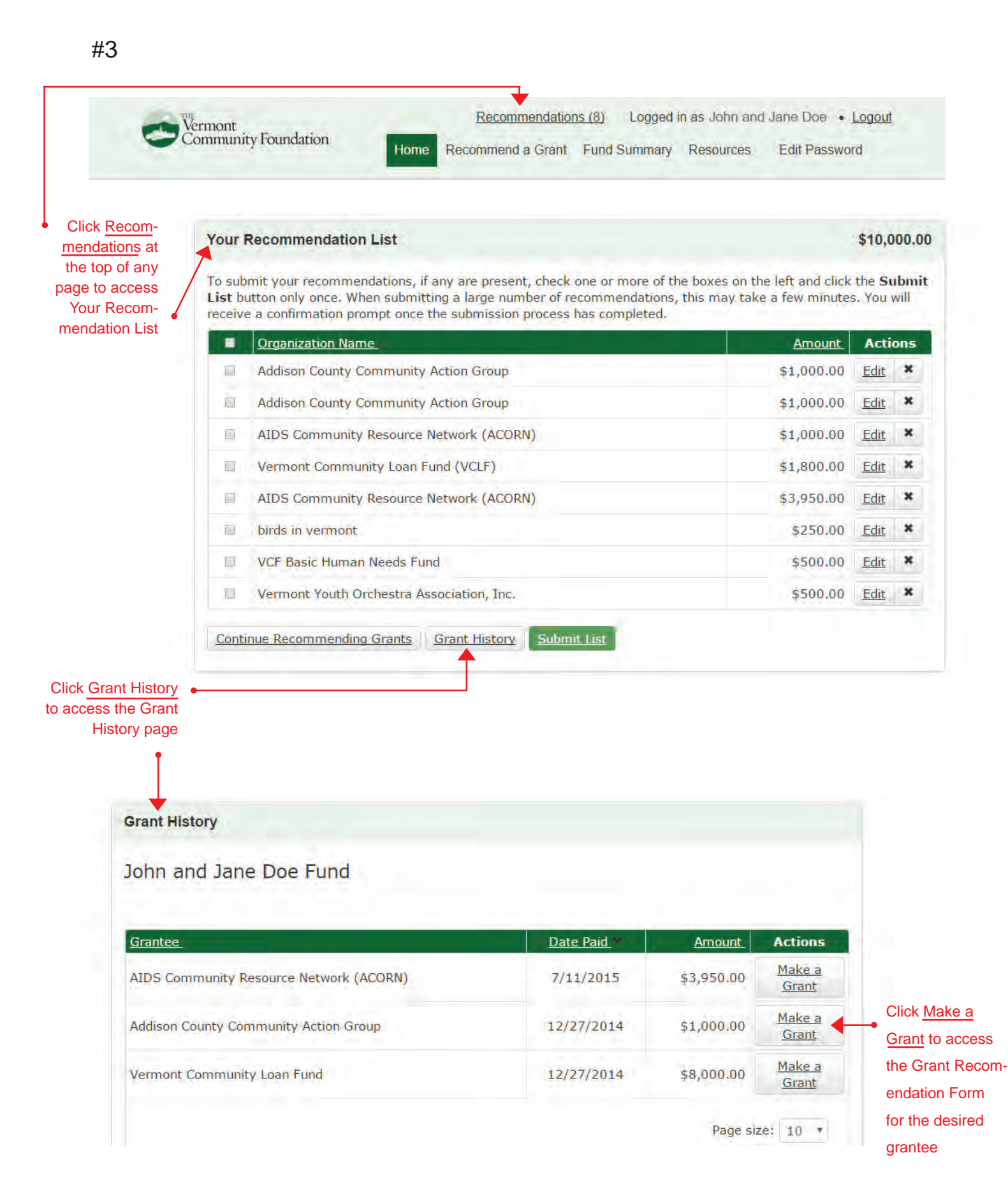

# Giving Together

This section will be at the bottom of the homepage when Giving Together funding opportunities are available. A summary is listed for each proposal, and you can support a project by simply clicking Make a Grant. If we have proposals from multiple grant rounds, they will be in the tab format as shown below.

The full proposals with images will be available on the Community Foundation's website, and you can link directly to them from the welcome section on the DonorCentral homepage.

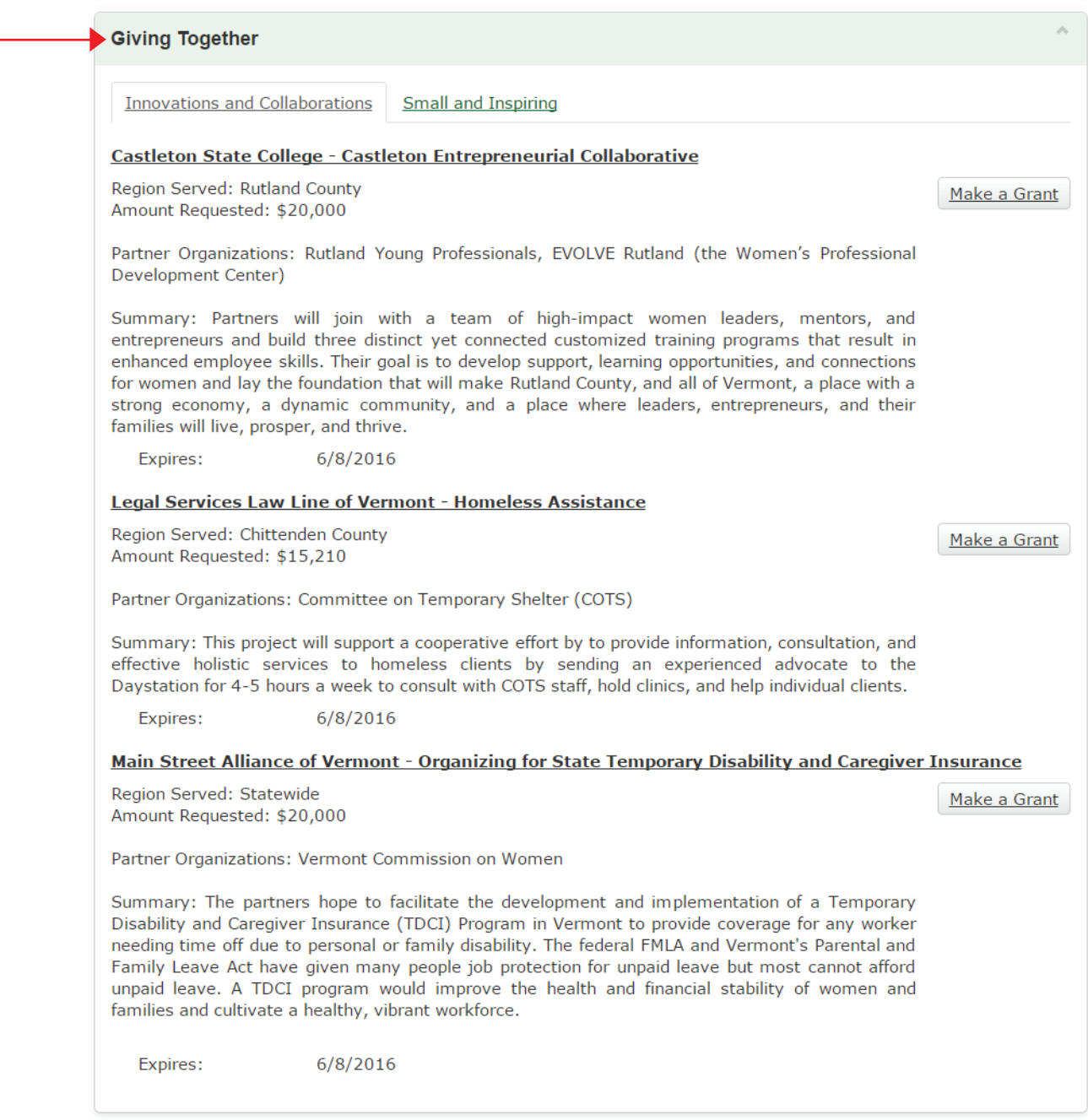